GTC Japan 2018

#### **CuPy** NumPy**互換**GPU**ライブラリによる**Python**での高速計算**

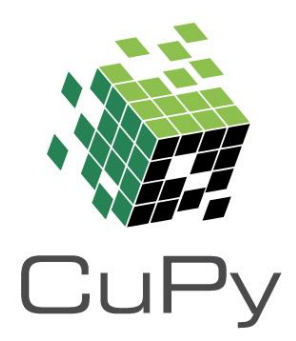

Preferred Networks 取締役 最高技術責任者 奥田遼介 [okuta@preferred.jp](mailto:okuta@preferred.jp)

## CuPyとは何か?

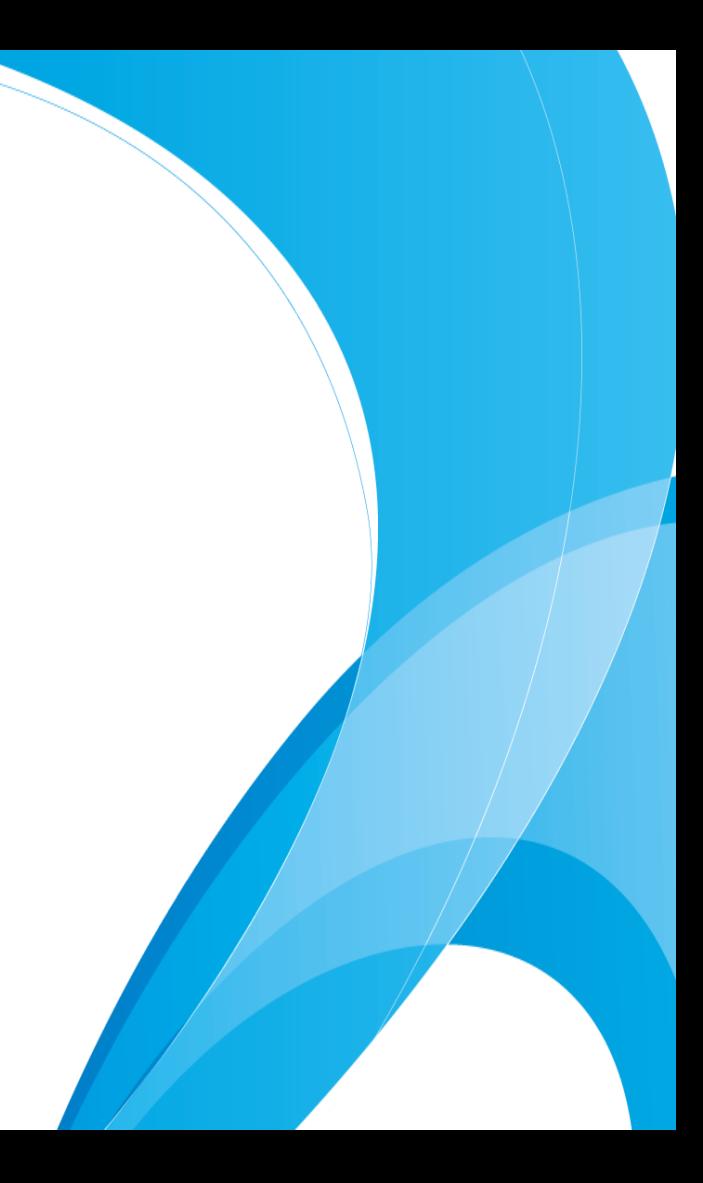

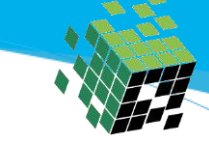

### CuPyとは

#### GPUを使ってNumPy互換の機能を提供するライブラリ

 $y_c$ pu = cp.asnumpy(y\_gpu) || y\_gpu = cp.asarray(y\_cpu)

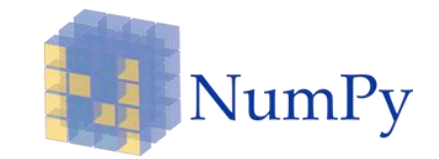

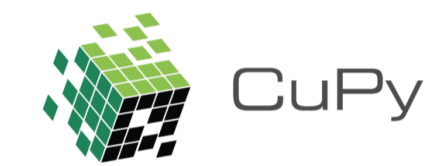

import numpy as np  $X_c$ pu = np.zeros $((10,))$  $W_cpu = np.zeros((10, 5))$ y\_cpu = np.dot(x\_cpu, W\_cpu)

import cupy as cp  $x\_gpu = cp.zeros((10,))$  $W\_gpu = cp.zeros((10, 5))$ y\_gpu = cp.dot(x\_gpu, W\_gpu)

| import numpy as np             | import copy as cp              |
|--------------------------------|--------------------------------|
| $x_cpu = np.zeros((10,))$      | $x_gpu = cp.zeros((10,))$      |
| $w_cpu = np.zeros((10, 5))$    | $w_gpu = cp.zeros((10, 5))$    |
| $y_cpu = np.dot(x_cpu, W_cpu)$ | $y_gpu = cp.dot(x_gpu, W_gpu)$ |
| for xp in [np, cp]:            | $x = xp.zeros((10, 5))$        |
| $w = xp.zeros((10, 5))$        | $y = xp.dot(x, W)$             |

CuPyにより一つのコードでCPU/GPUをサポート

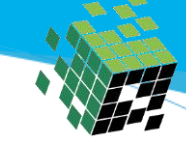

#### なぜCuPyを作ったのか?(その1)

• Chainerの関数を書くときにNumPyとPyCUDA 両方の コードを書いていた

AddとかConcatとか シンプルな関数を ぱっとかけない辛さ

args = 'const float\* x, float\* y, int cdimx, int cdimy, int rdim, int coffset'  $preample = ''''$ 8 #define COPY(statement) \ -9 int  $1 = i / (rdim * cdimx);$  $10$  $int c = i / r \dim % c \dim x + coffset: \ \ \ \ \ \ \$  $11$  $12<sup>°</sup>$ int idx =  $r +$  rdim \* (c + cdimy \* 1); \  $13$  $14$ statement;  $\mathbf{r} \cdot \mathbf{r}$  . 15 16 17 18 class Concat(function.Function): 19 """Concatenate multiple tensors towards specified axis.""" 20

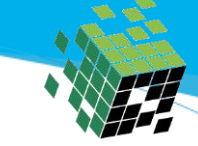

### なぜCuPyを作ったのか?(その2)

- NumPyと高い互換性を持つ ことが必要
	- dtype, Broadcast, Indxing, バグ・・・
- NumPy闇入門
	- それらの調査の成果物⇒

<https://www.slideshare.net/ryokuta/numpy-57587130>

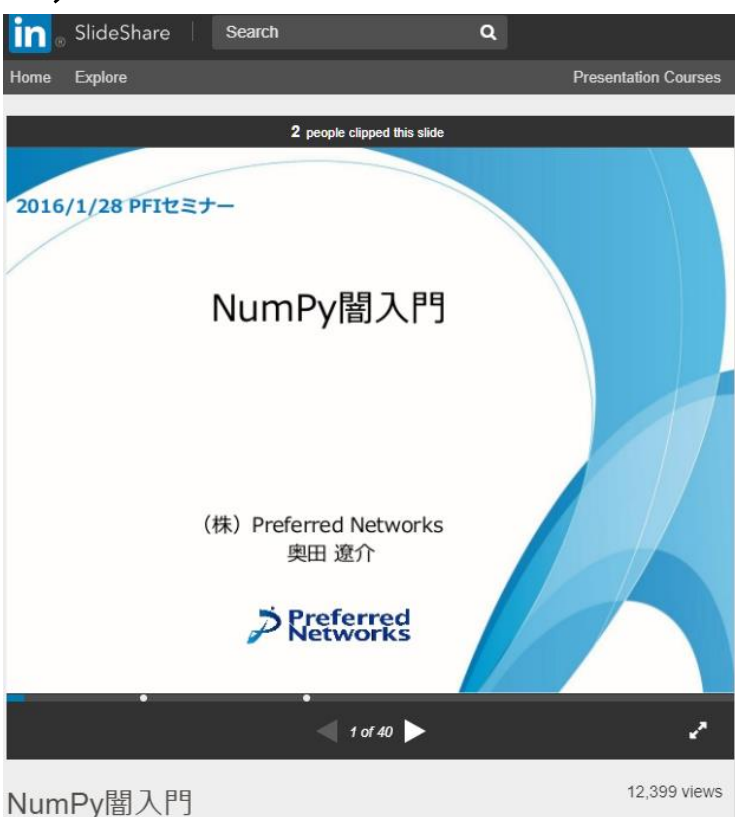

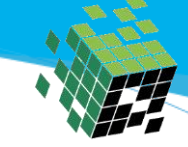

#### なぜCuPyを作ったのか?(その3)

- そんな都合のいいライブラリが無かった
	- gnumpy
		- 約1000行のシングルファイル!ライブラリ
	- CUDA-based NumPy
		- pip packageが無い

⇒自分たちで開発する必要性に気づく

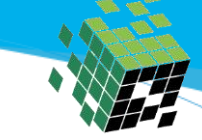

Edit

#### ChainerのためのバックエンドとしてCuPy誕生

#### CuPy: Add and use a new GPU array backend with NumPycompatible interface #266

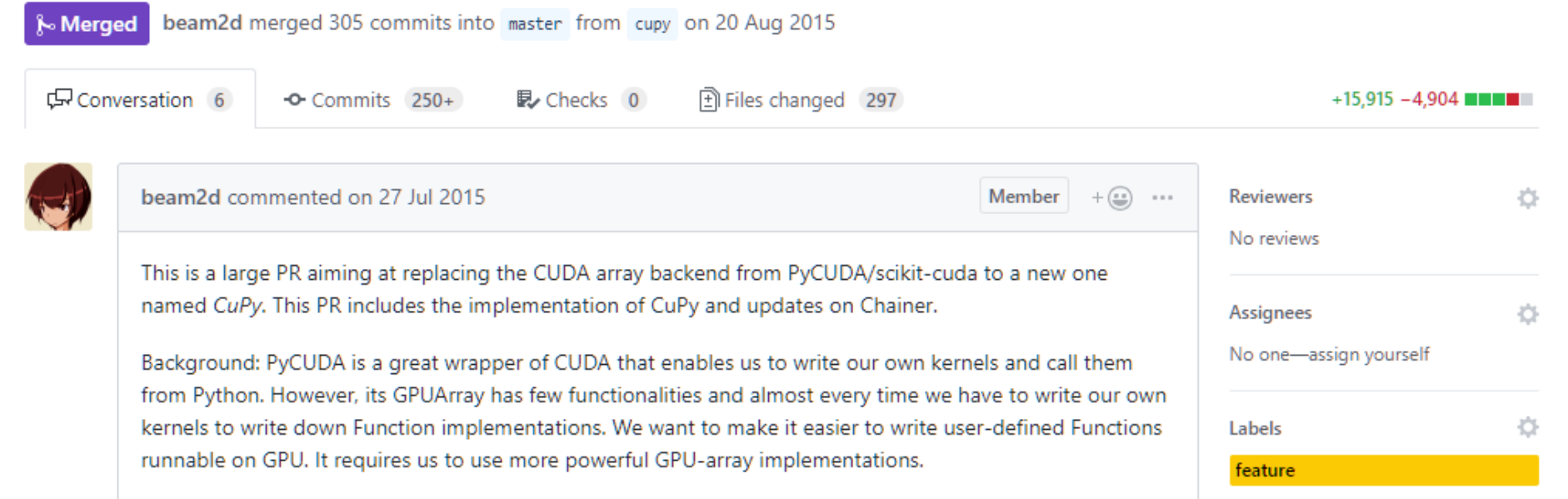

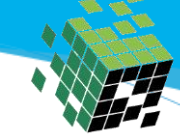

#### CuPyの歴史

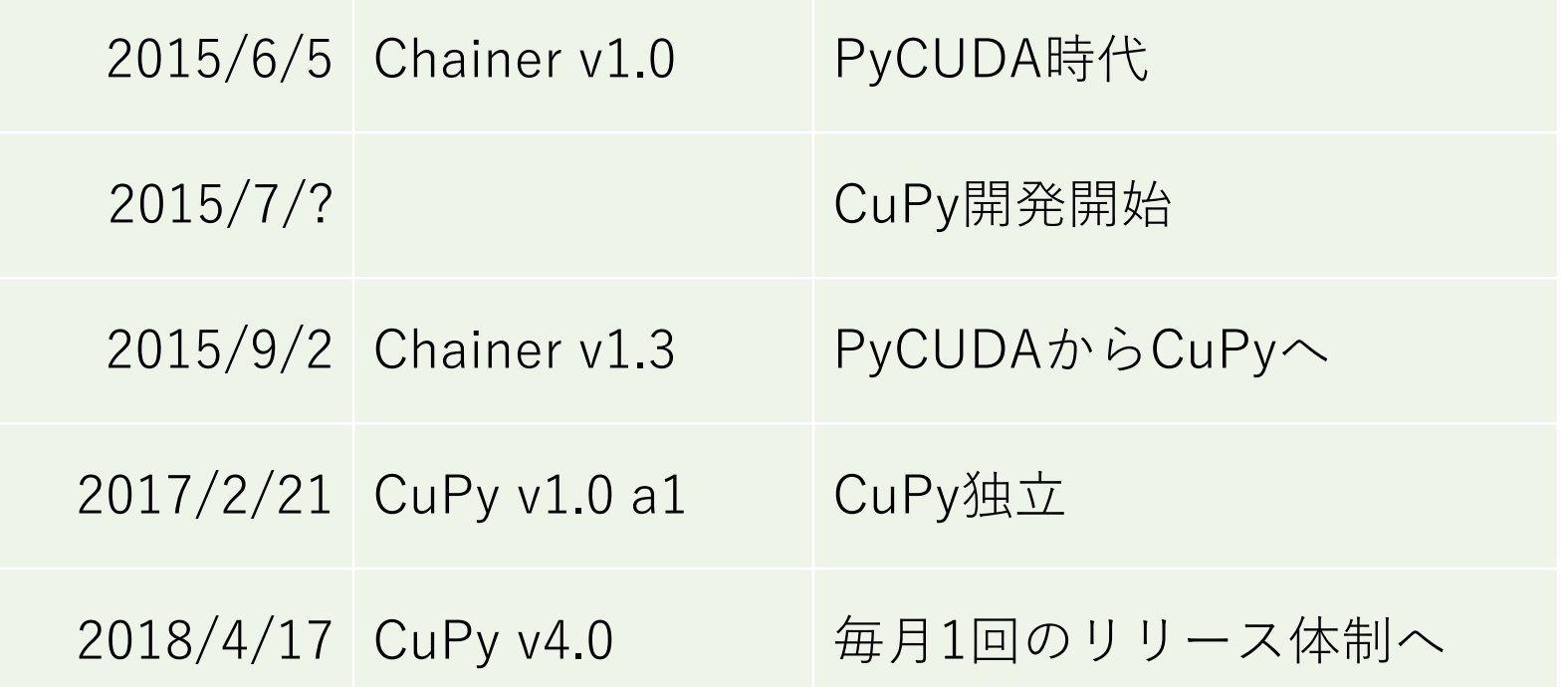

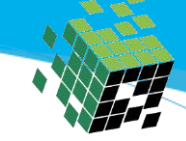

#### Inside CuPy

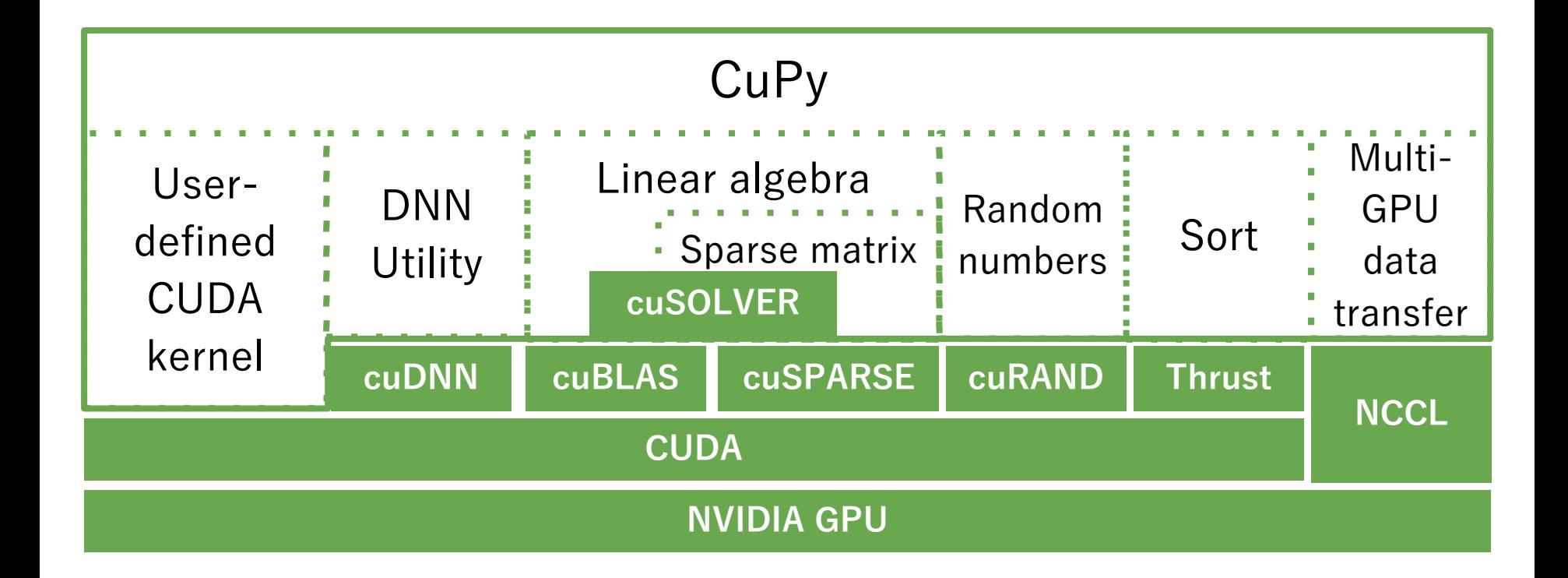

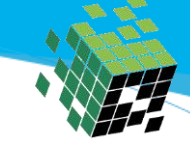

## NumPyとの互換機能一覧

- Data types (dtypes)
	- $\circ$  bool, int8, int16, int32, int64, uint8, uint16, uint32, uint64, float16, float32, float64,
		- complex64, and complex128
- All basic indexing
	- indexing by ints, slices, newaxes, and Ellipsis
- Most of advanced indexing
	- except indexing patterns with boolean masks
- Most of the array creation routines
	- $\circ$  empty, ones like, diag, etc...
- Most of the array manipulation routines
	- reshape, rollaxis, concatenate, etc...
- All operators with broadcasting
- All universal functions for element-wise operations
	- except those for complex numbers
- Linear algebra functions accelerated by cuBLAS
	- including product: dot, matmul, etc...
	- including decomposition: cholesky, svd, etc...
- Reduction along axes
	- sum, max, argmax, etc...
- Sort operations implemented by Thrust
	- sort, argsort, and lexsort
- Sparse matrix accelerated by cuSPARSE

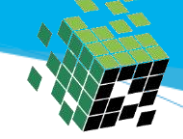

#### CuPy v2以降の取り組み

- NumPyとの差分の改善
- 速度向上:Cython化、MemoryPoolの改善
- CUDA Stream サポート
- 対応関数の充実
	- NumPy
	- Sparse Matrix, FFT, scipy ndimage 対応

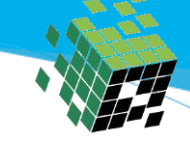

#### 他のライブラリとの比較

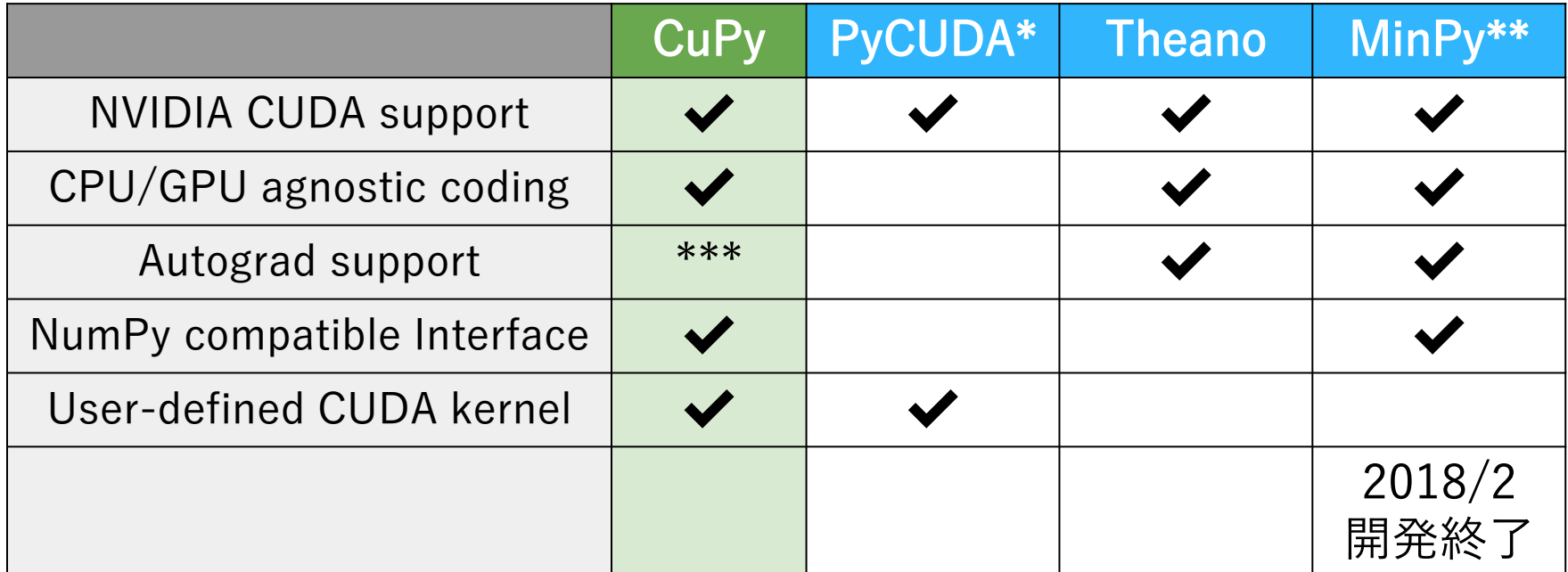

\* https://github.com/inducer/pycuda

\*\* https://github.com/dmlc/minpy

\*\*\* Autograd is supported by Chainer, a DL framework on top of CuPy

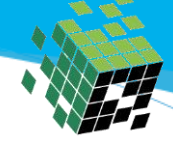

### CuPyを活用したプロジェクト

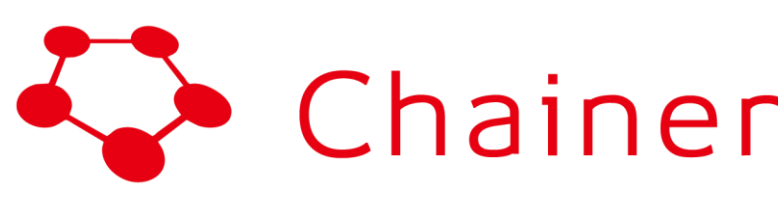

Deep learning framework https://chainer.org/

# Chainer pêmegranate

Probabilistic and graphical modeling https://github.com/jmschrei/pomegranate

Natural language processing https://spacy.io/

spaCy

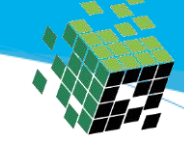

#### CuPyのOpenCL版実装ClPy

## **Fixstars Tech Blog /proc/cpuinfo**

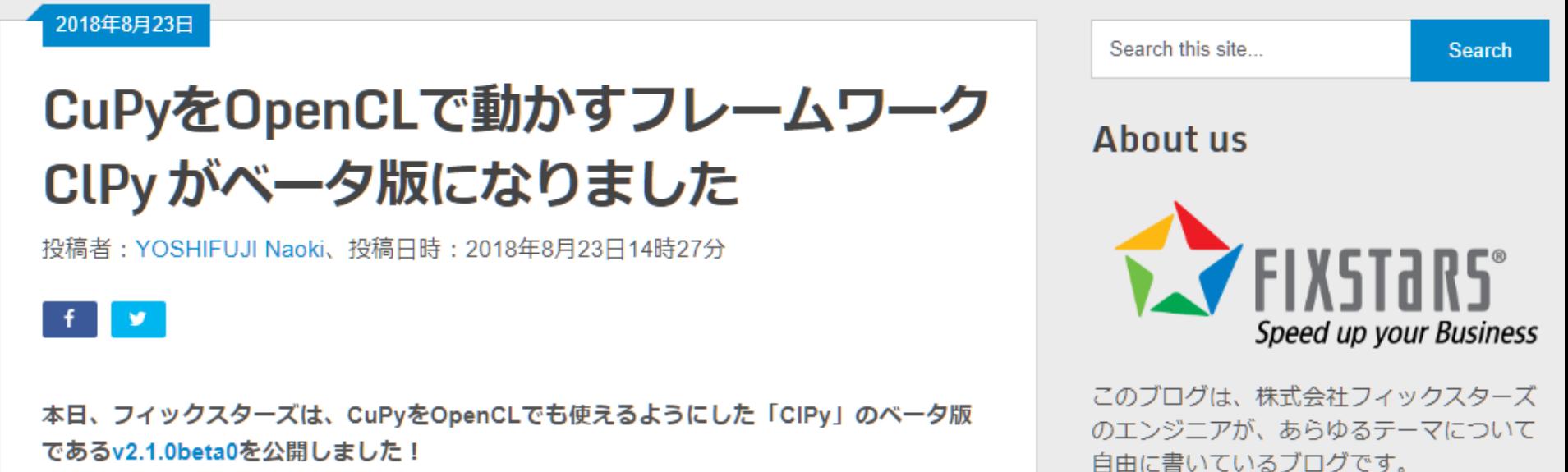

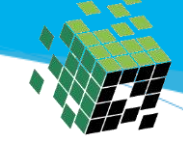

#### CuPyの目指す方向

- **最小限の修正**でPythonで書いたコードをGPU対応にする
	- CPU向けライブラリとの高い互換性の確保
	- NumPyだけで無くSciPyなどにも対応
- **気軽にGPU**での高速化の検討が出来るようにする
	- インストールの簡易化
	- デフォルトで性能が出る設計

# **CuPy**を使う

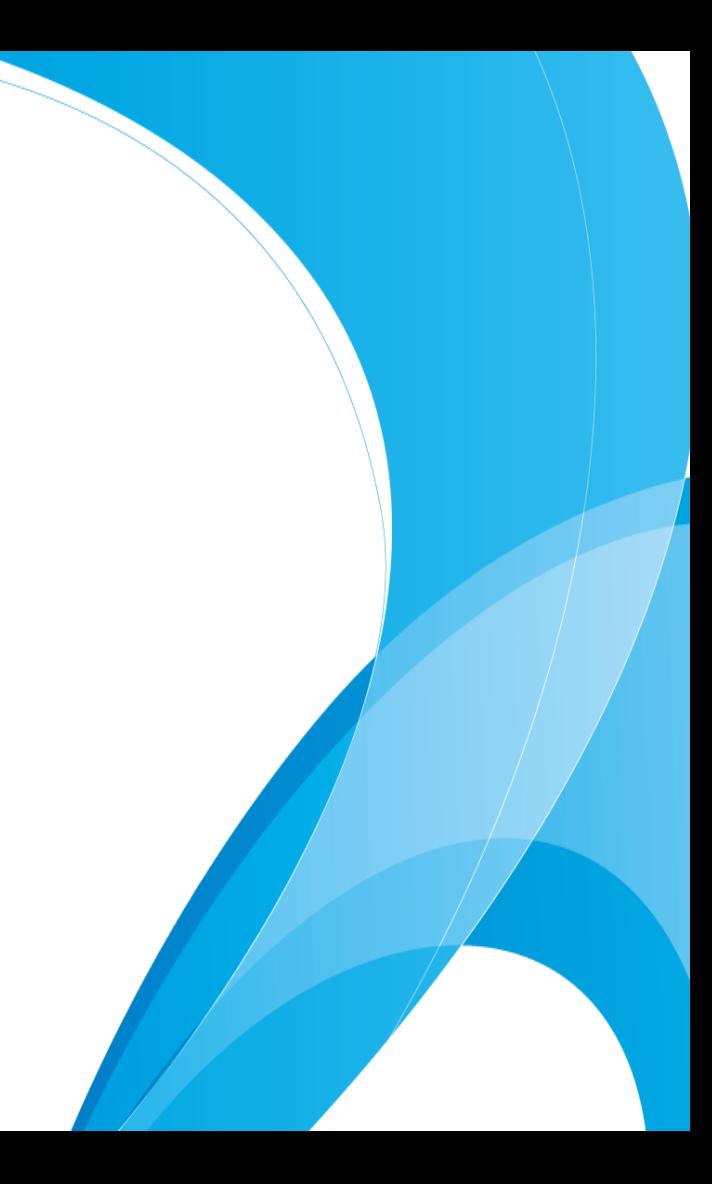

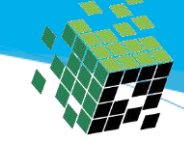

#### CuPyのインストール方法

- 1. CUDA SDKをインストールする
	- 必要ならcuDNN・NCCLをインストール
- 2. (環境変数 CUDA\_PATHを設定)
	- 通常はSetupスクリプトが**自動で**CUDAを探します
- **3. \$ pip install cupy**

[https://github.com/cupy/cupy#installation](https://docs-cupy.chainer.org/en/stable/install.html)

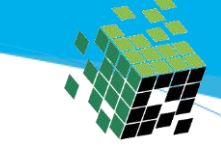

#### 高速にインストール出来るパッケージ

\$ pip install cupy-cuda80 (Binary Package for CUDA 8.0) \$ pip install cupy-cuda90 (Binary Package for CUDA 9.0) \$ pip install cupy-cuda91 (Binary Package for CUDA 9.1) \$ pip install cupy-cuda92 (Binary Package for CUDA 9.2)

cuDNNとNCCLを同梱 (注:サポートしている環境に)

 $xp = cp.get_array_model(x_gb) # get^-np^ or 'cp'$ print(xp.square(x\_gpu)) # square on GPU by CuPy func

```
print(x\_gpu * * 2) # square on GPU by basic math
```

```
x_gpu = cp.asarray(x_cpu) # copy CPU to GPU
x_cpu = cp.asnumpy(x_gpu) # copy GPU to CPU
```

```
import numpy as np
import cupy as cp
x_{\text{cpu}} = np \cdot zeros((10, 10))
```
サンプル

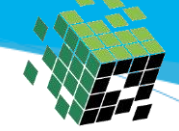

#### Examples https://github.com/cupy/cupy/tree/master/examples

- CG法(共益勾配法)
- 金融(モンテカルロ法)
- 行列積 (Raw Kernel)
- 混合ガウスモデル
- クラスタリング(K-means)
- CUDA Stream

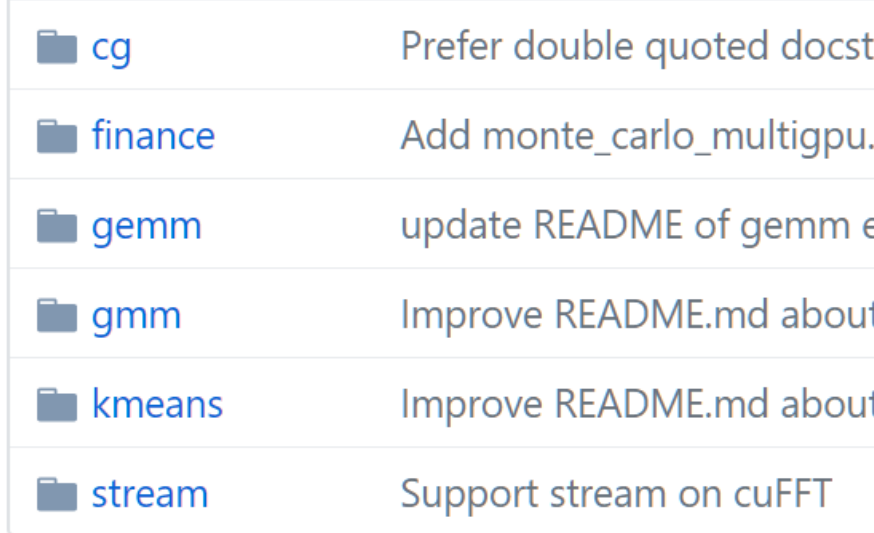

## 速度ベンチマーク

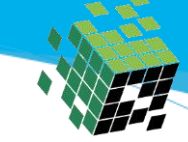

#### CuPyはどのくらい速くなるのか?(加算)

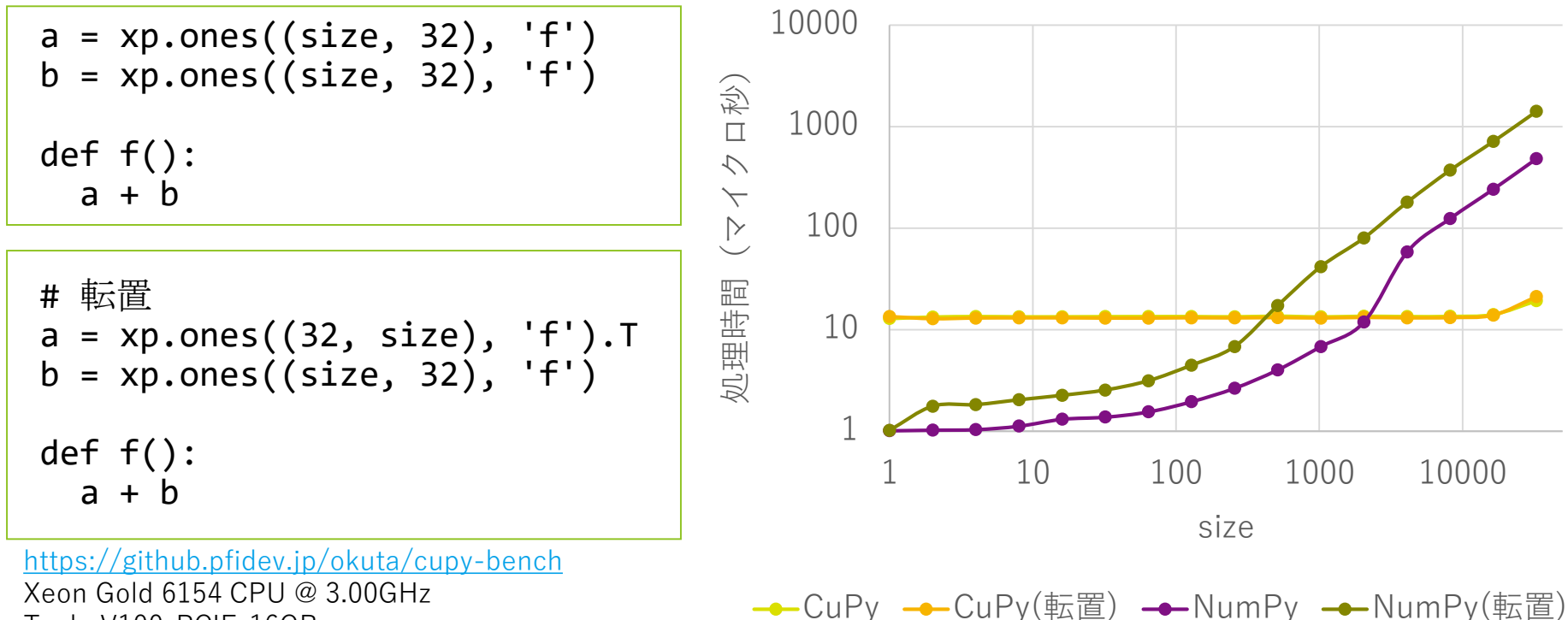

Tesla V100-PCIE-16GB

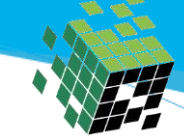

#### CuPyはどのくらい速くなるのか?(内積)

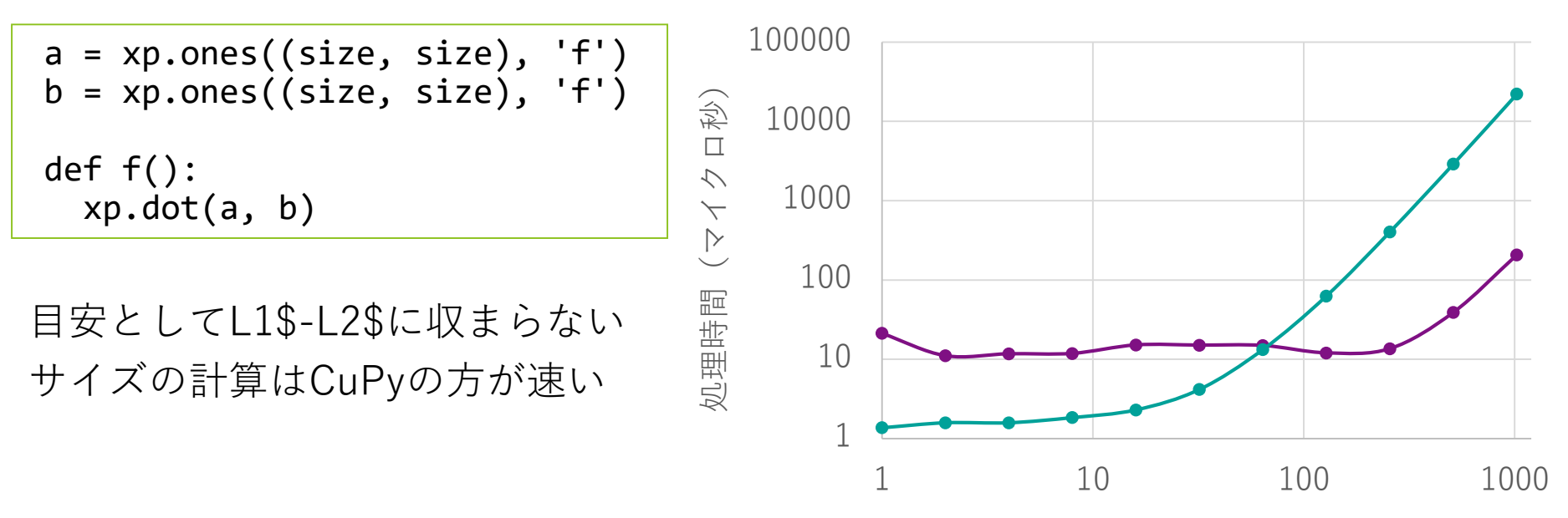

size

 $\rightarrow$  CuPy  $\rightarrow$  Numpy

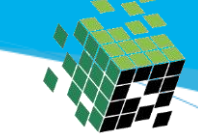

#### Fusionを活用した高速化

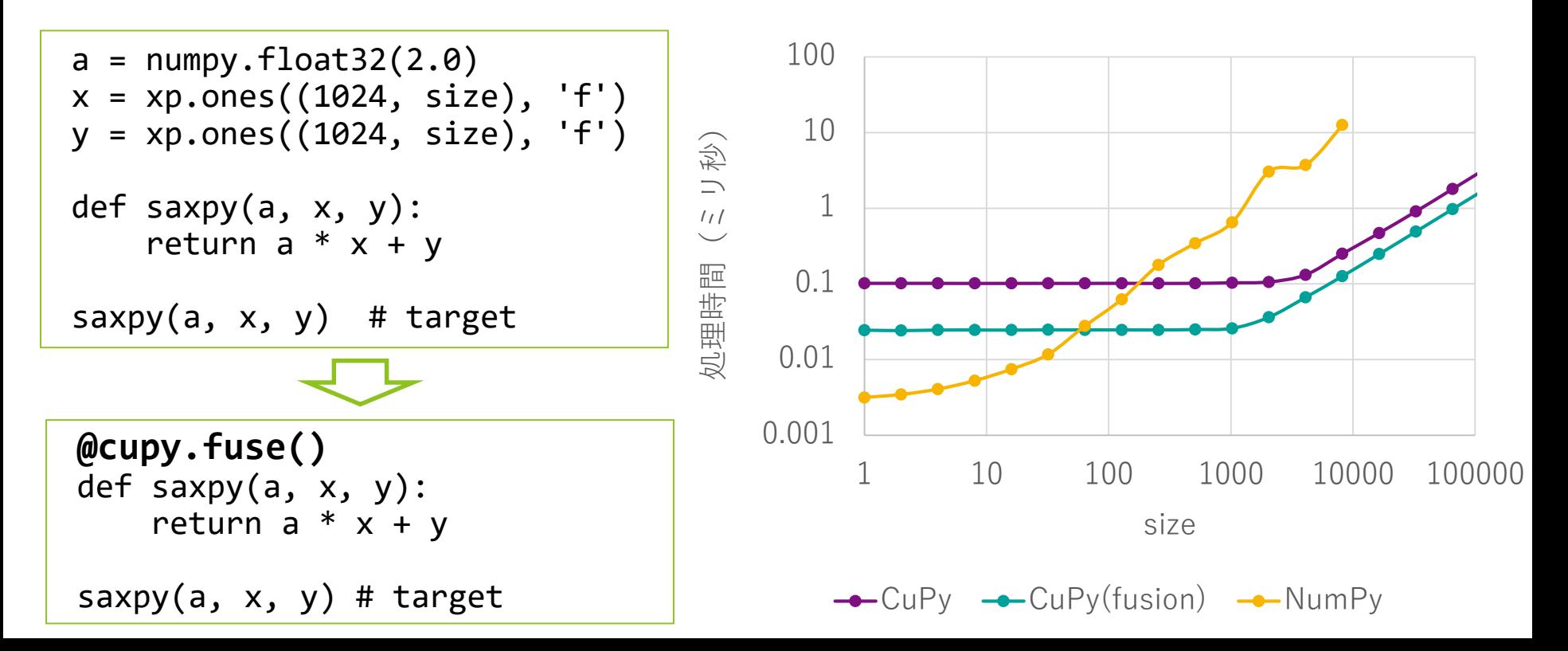

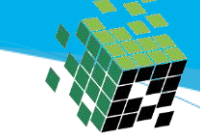

#### Fusionを活用した高速化

Fusionのメリット

- 関数呼び出しを高速化
- メモリ使用量の削減
- 帯域律速の改善

**@cupy.fuse()** def saxpy(a, x, y): return  $a * x + y$ 

saxpy(a,  $x$ ,  $y$ ) # target

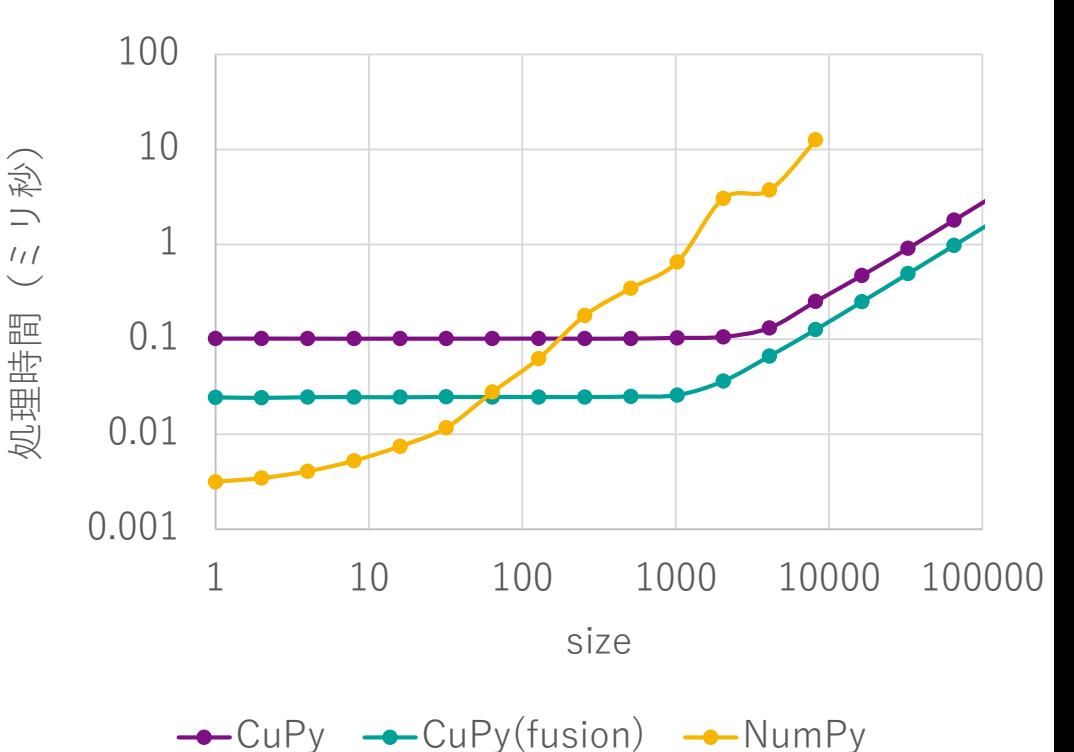

- ・GPUメモリの上限超える(Unified Memory)
- ・ユーザー定義カーネル
- ・Numbaとの連携

## Advancedな機能の紹介

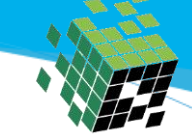

#### GPUメモリが足りない。そんな経験ありませんか?

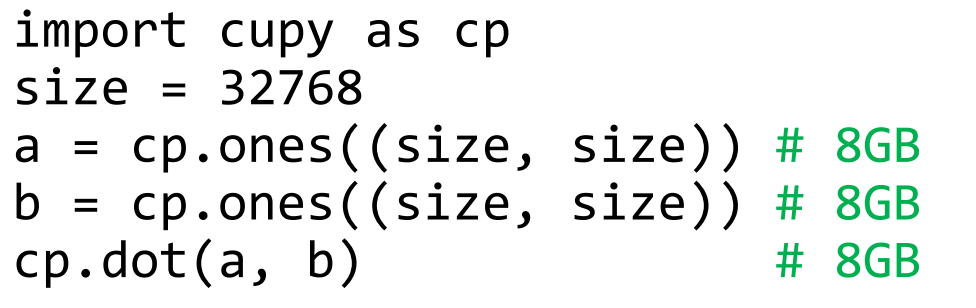

...

Traceback (most recent call last):

cupy.cuda.memory.OutOfMemoryError: out of memory to allocate 8589934592 bytes (total 17179869184 bytes)

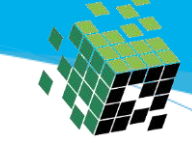

#### CuPy +Tesla V100なら簡単解決

• たった2行でUnifed Memoryを利用可能

```
import cupy as cp
```

```
pool = cp.cuda.MemoryPool(cp.cuda.malloc_managed)
cp.cuda.set_allocator(pool.malloc)
```

```
size = 32768a = cp.ones((size, size)) # 8GBb = cp.ones((size, size)) # 8GBcp.dot(a, b) # 8GB
```
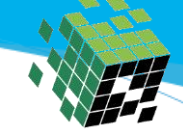

ユーザー定義カーネル

#### • どうしてもCUDAを書きたいとき

- ElementwiseKernel
- ReductionKernel
- **RawKernel (v5)**
	- 自力で全部のコードを書くカーネル

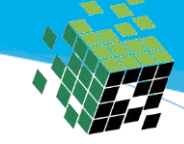

#### [v5] RawKernel のサンプル

```
import cupy as cp
square_kernel = cp.RawKernel(r'''
extern "C" global void my_square(long long* x) {
   int tid = threadIdx.x;x[tid] *= x[tid];
}
''', 'my_square')
x = cp.arange(5)square_kernel((1,), (5,), (x,)) # grid, block and arguments
print(x) # [0 1 4 9 16]
```
詳しいExampleあります https://github.com/cupy/cupy/tree/master/examples/gemm

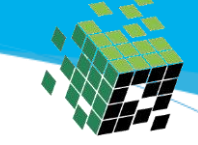

#### CUDAのコードをどうしても書きたくない時

- CPU(Python)の複雑な作業をGPUに移植したい
- NumbaからCUDAを使ってみる
- CuPyのいろんな関数と混ぜて使いたい
- それ出来ます

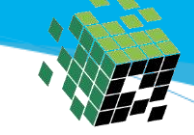

#### [v5] Numbaとの連携

```
import cupy as cp
from numba import cuda
@cuda.jit
def square(x):
    start = cuda.grid(1)stride = cuda.gridsize(1)for i in range(start, len(x), stride):
        x[i] **= 2
a = cp.arange(5)square[1, 32](a)<br>print(a)
                        # \Rightarrow [ 0 1 4 9 16]
```
## CuPyのこれから

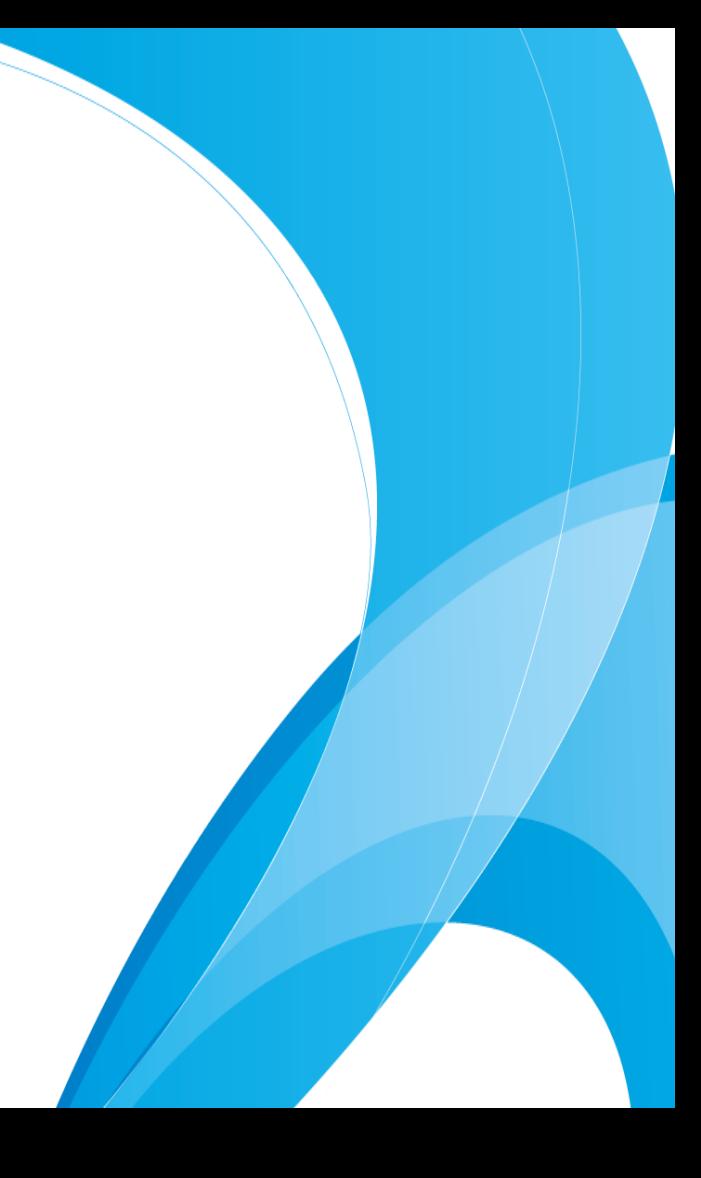

#### CuPy のこれから

#### 2018年10月に CuPy v5.0.0 をリリース予定

- Fusion
- Raw CUDA kernel (PyCUDAと同じ事ができます)
- 相互運用サポート
	- NumbaとのGPUデータ交換
	- DLPack:PyTorchとのデータ交換
- Windows対応
- [v5+] 関数の追加、メモリ確保、関数呼び出し速度の向上
- [v6?] 動作するGPUの種類を増やす(GTCなので小さく書いておきます)

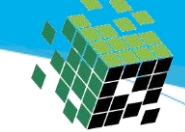

地道な高速化

• NumPyの速度にどこまで近づけるか?

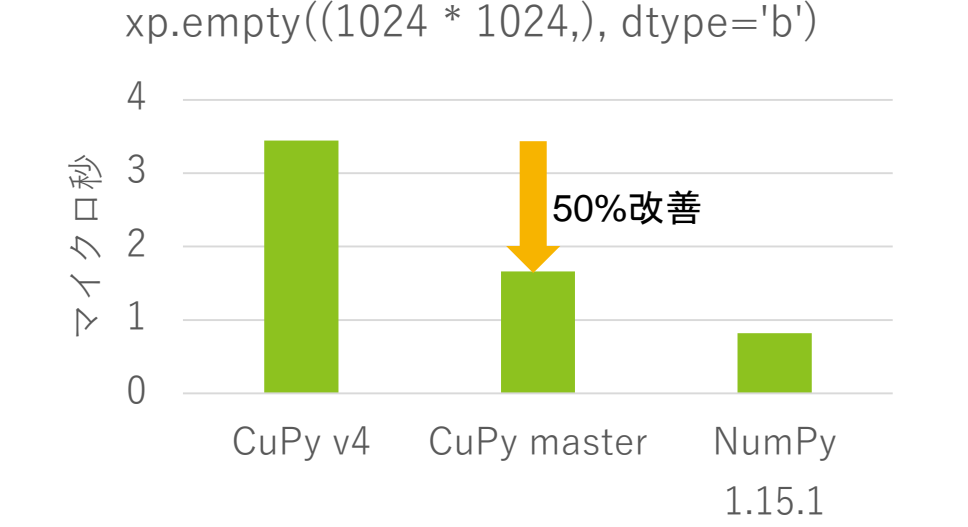

User defined kernel (Adam)

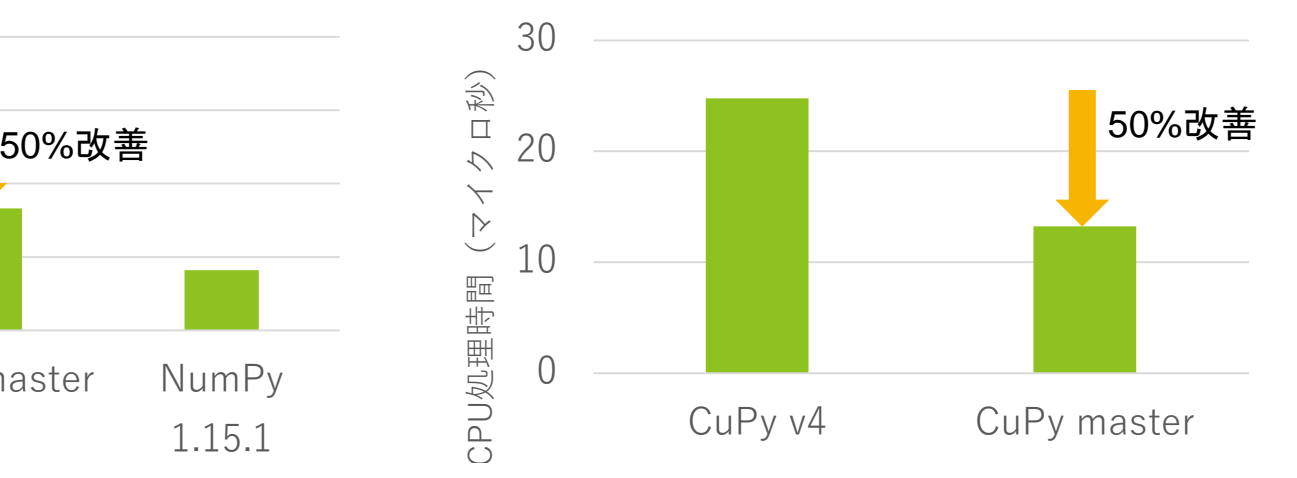

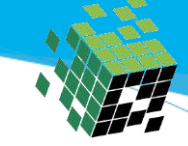

#### CuPyの開発者 (=私) が知りたいこと

- CuPyを何に使っているか?
- CuPyをどのように使っているか?
- CuPyに何の機能が欲しいか?
- CuPyの何を改善して欲しいか?

皆様からのフィードバックをお待ちしています

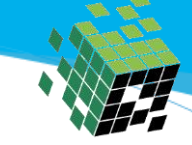

#### CuPyを使っている皆様にお願いしたいこと

- NvidiaやGPU関係者に「CuPyを使っています!」と言って欲しい – NvidiaがもっとCuPyを応援してくれるようになります
- CuPyを使ったソフトウェアを公開していたら教えて欲しい
	- CuPyが使われているソフトのリストを作っています
	- <https://github.com/cupy/cupy/wiki/Projects-using-CuPy>

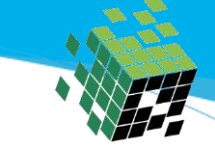

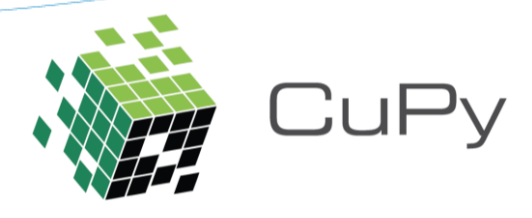

- CuPy : NumPy-like API accelerated with CUDA (cuBLAS, cuDNN, cuRAND, cuSOLVER, cuSPARSE, cuFFT, Thrust, NCCL)
- Install : \$ pip install cupy
- Web : <https://cupy.chainer.org/>
- Github : <https://github.com/cupy/cupy/>
- Example : <https://github.com/cupy/cupy/tree/master/examples>
- Forum(ja) : <https://groups.google.com/forum/#!forum/cupy-ja>
- Slack(ja) : <https://bit.ly/chainer-jp-slack>

CuPyの開発に加わりたい人歓迎です(PR・メール下さい)